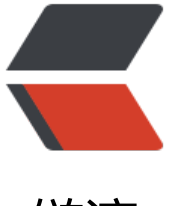

链滴

# Rabbit[MQ 学](https://ld246.com)习笔记

作者: marshalby2

- 原文链接:https://ld246.com/article/1602292467211
- 来源网站: [链滴](https://ld246.com/member/marshalby2)
- 许可协议:[署名-相同方式共享 4.0 国际 \(CC BY-SA 4.0\)](https://ld246.com/article/1602292467211)

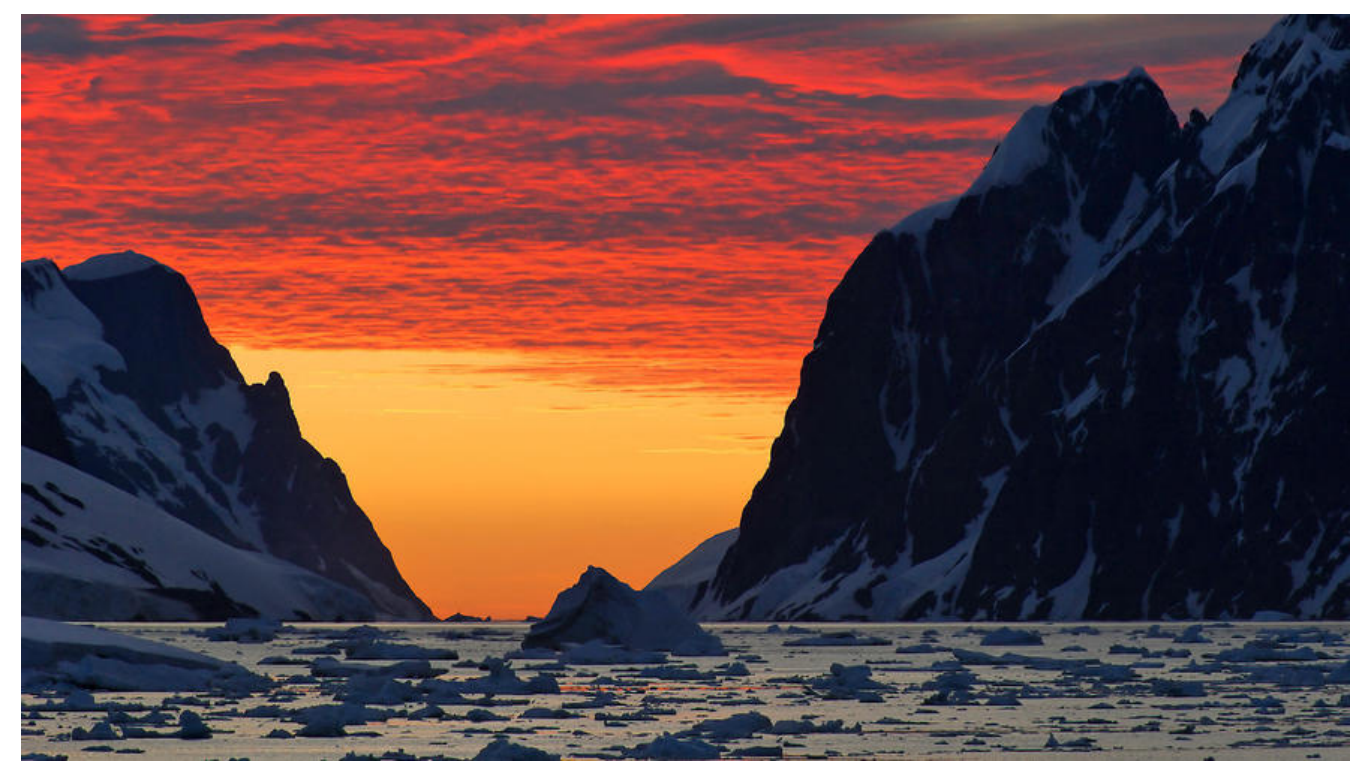

## **前言**

本篇文章是我学习RabbitMQ的笔记,主要包括两大部分,第一部分是RabbitMQ的安装与基本概念 第二部分是在SpringBoot项目中编写测试RabbitMQ。

## **RabbitMQ基础**

## **简介**

RabbitMQ是实现了高级消息队列协议 (AMQP) 的开源消息代理软件 (也称为消息中间件), 主要 来实现异步通信和程序解耦。

## **安装**

推荐使用Docker来安装

#### **1. 拉取RabbitMQ镜像**

docker pull rabbitmq

#### **2. 创建RabbitMQ容器**

docker run -p 5672:5672 -p 15672:15672 --name rabbitmq -d rabbitmq

#### **3. 进入RabbitMQ容器**

docker exec -it rabbitmq /bin/bash

#### **4. 使用管理插件**

在RabbitMQ容器里输入下面的指令即可开启插件

rabbitmq-plugins enable rabbitmq\_management

在浏览器输入 http://127.0.0.1:15672/ 出现下图所示界面

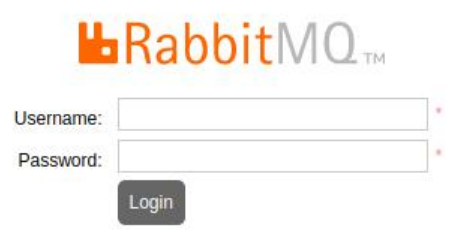

然后输入默认的账号guest, 密码也是guest 就可以登录

### **RabbitMQ模型**

RabbitMQ支持的是 AMQP 0-9-1 Model 模型, 如下图所示

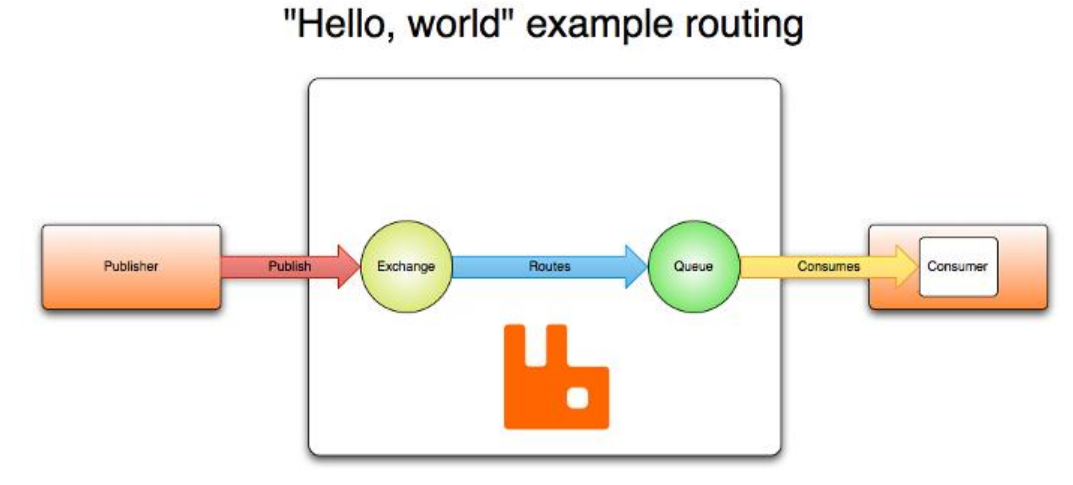

简单描述以下这个模型,一个 **发布者(Publisher)** 给 **交换机(Exchange)** 发送一条消息,然后 **换机(Exchange**) 根据 **路由关系(binding)** 将消息复制分发给和它绑定的 **队列(Queue)** , 后,订阅了 **队列(Queue)** 的 **消费者(Consumer)** 消费这些消息。

#### **1. 发布(生产)者(Publisher/Producer)**

指的是给父换机友送消息的程序

#### **2. 队列(Queue)**

队列本质上是一个消息缓冲区,负责接收来自交换机的消息

#### **3. 消费者(Consumer)**

指的是从队列中消费消息的程序

#### **4. 绑定(Bindings)**

交换机和一个队列的关系称为一个binding

#### **5. 交换机(Exchange)**

生产者将消息发送给交换机,交换机再根据绑定关系把这些消息分发给对应的队列,交换机有四种类 ,分别是

#### **Direct Exchange**

这是默认的交换机类型, Direct Exchange 会根据一个 **路由键 (routing key)** 去分发消息给对应 队列。它的过程是这样的,生产者发消息的时候会指定一个routing key R , Direct Exchange 绑定 [列时也会指定一个](https://www.rabbitmq.com/tutorials/amqp-concepts.html#exchange-direct) routing key K, 当 Direct Exchange 接收到消息的时候, 会给那些满足 (K = ) 的队列分发消息。

#### **Fanout Exchange**

这种类型的交换机会把接收到的消息分发给所有和自己绑定的队列 (会忽略routing key), 就是广 [模式。](https://www.rabbitmq.com/tutorials/amqp-concepts.html#exchange-fanout)

#### **Topic Exchange**

Topic 类型的交换机和direct类型的效果很像,也是根据路由键来匹配队列,但是匹配规则更加灵活。 [opic Exchange 可](https://www.rabbitmq.com/tutorials/amqp-concepts.html#exchange-topic)以根据通配符  $*$  和  $*$  来匹配, 其中:

- \*: 表示可以替换一个字符
- #: 表示可以替换一个或者多个字符

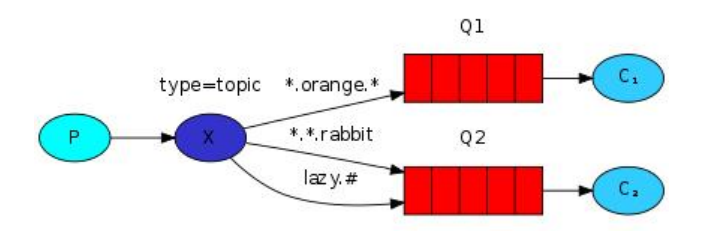

如上图所示,共有三个绑定关系(bindings),交换机 X 和 队列 Q1有一个绑定关系 \*.orange.\*,和 队列 Q2 有两个绑定关系,\*.\*.rabbit" 和 lazy.#。举例说明一下:

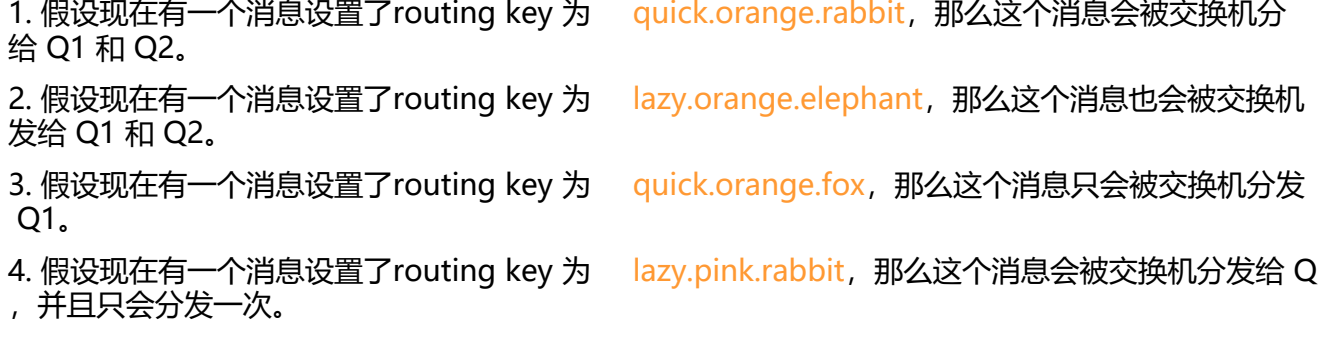

**Headers Exchange**

Headers 类型的交换机,舍弃了routing key, 而是根据 **消息头 (message headers)** 来匹配队列 有两种匹配模式,消息头带有一个参数x-match,如果这个参数的值是all,代表匹配所有;如果是any [代表匹配任意一个值。](https://www.rabbitmq.com/tutorials/amqp-concepts.html#exchange-headers)

## **SpringBoot 整合 RabbitMQ**

## **创建RabbitMQ项目**

#### 通过IDEA创建项目时选择RabbitMQ的依赖

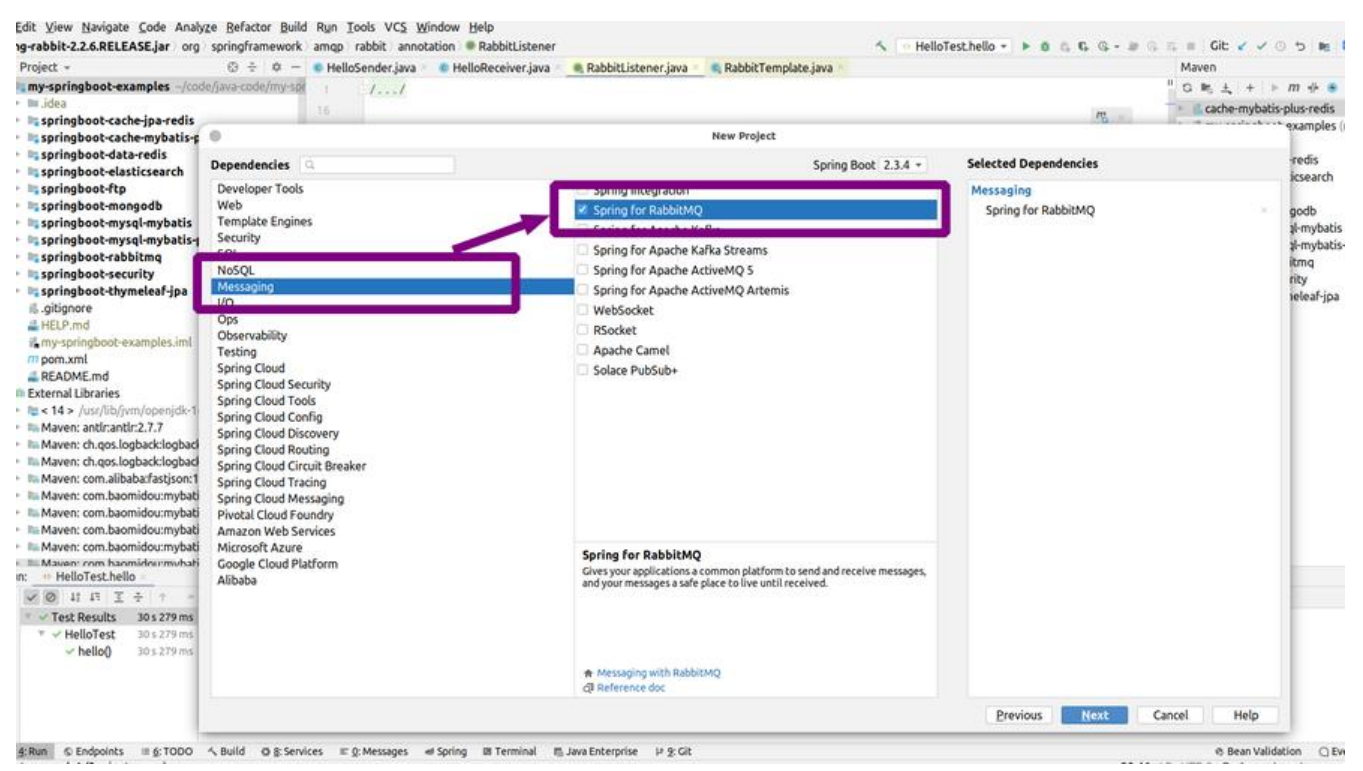

创建完成后, pom.xml 文件会包含以下两个依赖 (我创建的时候, 遇到一个问题, spring-boot-start r-parent 版本高于2.3.0会报错, 找不到spring-rabbit-test依赖, 所以我手动将spring-boot-starterarent 的版本改为了2.3.0.)

<dependency>

 <groupId>org.springframework.boot</groupId> <artifactId>spring-boot-starter-amqp</artifactId> </dependency>

```
 <dependency>
   <groupId>org.springframework.amqp</groupId>
   <artifactId>spring-rabbit-test</artifactId>
 </dependency>
```
项目创建好了,我们就开始写测试demo

### **一对一使用**

先通过一个简单的入门程序,来感受一些RabbitMQ消息队列,模型图如下:

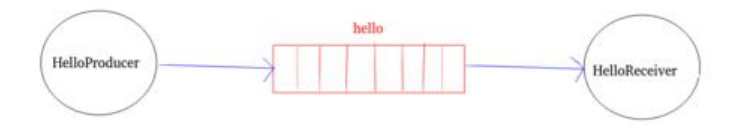

#### **1. 创建RabbitMQ配置类**

HelloConfig这个配置类注入了一个名为**hello**的队列

```
@Configuration
public class HelloConfig {
   @Bean
   public Queue helloQueue() {
     return new Queue("hello");
   }
}
```
#### **2. 创建一个生产者**

HelloProducer这个类负责生产消息

@Component @Slf4j public class HelloProducer {

 @Autowired private RabbitTemplate template;

public void produce(int i) {

```
String message = \Deltahello : \Delta + i;
    log.info("hello produce: == == == == == == > " + message); // 参考:<a>https://www.rabbitmq.com/tutorials/tutorial-one-python.html<a/>
    // The queue name needs to be specified in the routing key parameter:
    // convertAndSend函数有三个参数, 第一个是交换机名称, 如果不给就是默认的; 第二个是
由key指队列名称;第三个是消息体
     template.convertAndSend("hello", message);
   }
}
```
#### **3. 创建一个消费者**

HelloReceiver类用来监听队列hello,负责消费从队列hello分发过来的消息。

```
@RabbitListener(queues = "hello")这个注解可以标注在类上面,也可以标注在方法上,当标注在
上时,还需要通过 @RabbitHandler来标注接收消息的方法
```

```
@Component
@RabbitListener(queues = "hello")
@Slf4j
public class HelloReceiver {
   @RabbitHandler
   public void process(String message) {
     log.info("hello receive : ================> " + message);
   }
}
```
#### **4. 测试类**

测试类通过注入生产者HelloProducer,通过循环调用HelloProducer类的produce方法来产生消息

```
@SpringBootTest
@Slf4j
public class HelloTest {
```

```
 @Autowired
 private HelloProducer helloProducer;
```

```
 @Test
 public void hello() throws Exception{
  int i = 0;
  while (i < 10) {
      helloProducer.produce(i);
      Thread.sleep(3000);
     i++;
   }
 }
```
输出结果:

}

hello produce:  $=$  =  $=$  =  $=$  =  $=$  =  $=$  =  $=$  =  $=$   $=$   $\ge$  hello : 0 hello receive : =================> hello : 0

```
hello produce: ===============> hello : 1
hello receive : ================> hello : 1
hello produce: = = = = = = = = = = = = = > hello : 2
hello receive : == == == == == == == > hello : 2
.....
```
### **5. 结论**

从输出日志可以看出,生产者每生产一个消息,消费者就消费一个,这是最简单的一对一消息模型

### **一对多和多对多使用**

#### **1. 创建一个配置类**

```
@Configuration
public class WorkQueueConfig {
   @Bean
   public Queue workQueue() {
     return new Queue("workQueue");
   }
}
```
#### **2. 创建两个生产者**

```
这两个生产者都将消息发送给队列workQueue
@Slf4j
public class WorkProducerA {
   @Autowired
   private RabbitTemplate template;
   public void produce(int i) {
     template.convertAndSend("workQueue", ("WorkProducerA message ******* " + i));
   }
}
@Component
@Slf4j
public class WorkProducerB {
   @Autowired
   private RabbitTemplate template;
   public void produce(int i) {
     template.convertAndSend("workQueue", ("WorkProducerB message ******* " + i));
   }
}
```
#### **3. 创建两个消费者**

```
这两个消费者都监听队列workQueue
```

```
@Component
@RabbitListener(queues = "workQueue")
@Slf4j
public class WorkReceiverA {
```

```
 @RabbitHandler
   public void process(String message) {
      log.info("workReceiverA : " + message);
   }
}
```

```
@Component
@RabbitListener(queues = "workQueue")
@Slf4j
public class WorkReceiverB {
```

```
 @RabbitHandler
   public void process(String message) {
      log.info("workReceiverB : " + message);
   }
}
```
#### **4. 测试**

测试类有两个方法,分别是测试一对多和多对多的

```
@SpringBootTest
public class WorkQueueTest {
```

```
 @Autowired
 private WorkProducerA workProducerA;
 @Autowired
 private WorkProducerB workProducerB;
```

```
 /**
   * 一对多
\overline{\phantom{a}}* 参考: <a>https://www.rabbitmq.com/tutorials/tutorial-two-python.html</a>
  * <p>
   * By default, RabbitMQ will send each message to the next consumer, in sequence.
   * On average every consumer will get the same number of messages
   */
   @Test
   public void oneToMany() {
    int i = 0;
    while (i < 20) {
        workProducerA.produce(i);
       i++; }
   }
```

```
 /**
    * 多对多
\overline{\phantom{a}} */
    @Test
    public void manyToMany() {
     int i = 0;
     while (i < 40) {
         workProducerA.produce(i);
         workProducerB.produce(i);
        i++; }
   }
}
一对多输出结果:
```

```
workReceiverB : WorkProducerA message ******* 0
workReceiverA : WorkProducerA message ******* 1
 workReceiverB : WorkProducerA message ******* 2
workReceiverA : WorkProducerA message ******* 3
.....
workReceiverB : WorkProducerA message ******* 18
workReceiverA : WorkProducerA message ******* 19
```
#### **5. 结论**

当同一个队列向多个消费者提供消息时,采取的是均分策略,每个消费者会得到数量相同的消息

多对多输出结果:

```
workReceiverB : WorkProducerA message ******* 0
workReceiverA : WorkProducerB message ******* 0
 workReceiverA : WorkProducerB message ******* 1
workReceiverB : WorkProducerA message ******* 1
workReceiverA : WorkProducerB message ******* 2
 workReceiverB : WorkProducerA message ******* 2
.....
workReceiverB : WorkProducerA message ******* 39
workReceiverA : WorkProducerB message ******* 39
```
结论:当多个生产者给同一个队列发送消息,而这个队列给多个消费者提供消息时,也是平均分配的

## **Direct Exchange**

在实际应用中,我们可能需要根据一些实际情况,将特定类型的消息分发给特定的队列,再通过队列 消息提供给特定的消费者。举个例子,我们需要做一个处理日志的功能,我们的应用程序(日志生产 ) 会产生的error类型日志和info类型日志, 现在有两个日志消费者, 其中一个只接收error类型的日 , 另一个则接收error和info类型的日志, 现在我们通过代码来实现。

#### **1. 创建一个 Direct Exchange 配置类**

该配置类创建了两个队列logQueueA 和 logQueueB,创建了一个Direcrt类型交换机(direct.logs ,然后将队列logQueueA和交换机direct.logs绑定,并指定router key为error,再将队列logQueue 和交换机direct.logs绑定,分别指定router key为error和info。

```
@Configuration
public class DirectConfig {
   @Bean
   public Queue logQueueA() {
     return new Queue("logQueueA");
   }
   @Bean
   public Queue logQueueB() {
     return new Queue("logQueueB");
   }
   @Bean
   public DirectExchange directExchange() {
     return new DirectExchange("direct.logs");
   }
   /**
    * logQueueA 和 error 日志绑定
\overline{\phantom{a}} * @return
    */
   @Bean
   public Binding bindingExchangeErrorLogs() {
     return BindingBuilder.bind(logQueueA()).to(directExchange()).with("error");
   }
   /**
    * logQueueB 和 error 日志绑定
    *
    * @return
    */
   @Bean
   public Binding bindingExchangeMixLogsA() {
     return BindingBuilder.bind(logQueueB()).to(directExchange()).with("error");
   }
   /**
    * logQueueB 和 info 日志绑定
\overline{\phantom{a}} * @return
    */
   @Bean
   public Binding bindingExchangeMixLogsB() {
     return BindingBuilder.bind(logQueueB()).to(directExchange()).with("info");
   }
```
### **2. 创建一个日志生产者**

}

模拟生产日志消息,根据传入的参数类型,决定日志类型和router key

```
@Configuration
public class LogsProducer {
```
 @Autowired private RabbitTemplate template;

```
 /**
    * 根据参数指定routingKey
    *
    * @param type
    */
   public void produce(String type) {
      template.convertAndSend("direct.logs", type, "This is " + type + " logs");
   }
}
```
#### **3. 创建两个日志消费者**

消费者LogReceiverA监听队列logQueueA

```
@Component
@Slf4j
@RabbitListener(queues = "logQueueA")
public class LogReceiverA {
```

```
 @RabbitHandler
 public void receive(String message) {
   log.info("error receiver receive : " + message);
 }
```
}

消费者LogReceiverB监听队列logQueueB

```
@Component
@Slf4j
@RabbitListener(queues = "logQueueB")
public class LogReceiverB {
```

```
 @RabbitHandler
   public void receive(String message) {
      log.info("mix receiver receive : " + message);
   }
}
```
#### **4. 测试类**

```
测试类有两个方法,分别测试生产error类型日志和info类型日志,当生产error类型日志时,LogRece
verA和LogReceiverB两个消费者都接收到了日志消息;当生产info日志时,只有消费者LogReceiver
接收到日志消息。
```

```
@SpringBootTest
public class DirectTest {
```

```
 @Autowired
   private LogsProducer logsProducer;
   @Test
   public void testErrorLog() {
      logsProducer.produce("error");
      // mix receiver receive : This is error logs
      // error receiver receive : This is error logs
   }
   @Test
   public void testInfoLog() {
      logsProducer.produce("info");
      // mix receiver receive : This is info logs
   }
}
```
### **5.结论**

。

Direct Exchange 通过router key来对消息进行匹配

## **Fanout Exchange**

Fanout Exhcnage 主要应用于广播消息,该类型的交换机会把生产者生产的消息通过广播的形式发 给所有和自己绑定的交换机。

### **1. 创建Fanout Exchange配置类**

```
该配置类创建了三个队列broadcastQueueA、broadcastQueueB、broadcastQueueC,又创建了
个Fanout Exhcnage (fanout.broadcast),再将这三个队列都和交换机(fanout.broadcast)绑
```

```
@Configuration
public class FanoutConfig {
```

```
 @Bean
 public Queue broadcastQueueA() {
   return new Queue("broadcastQueueA");
 }
```

```
 @Bean
 public Queue broadcastQueueB() {
   return new Queue("broadcastQueueB");
```

```
 }
 @Bean
 public Queue broadcastQueueC() {
   return new Queue("broadcastQueueC");
 }
 @Bean
 public FanoutExchange fanoutExchange() {
   return new FanoutExchange("fanout.broadcast");
 }
 @Bean
 public Binding bindingExchangeMessageA() {
   return BindingBuilder.bind(broadcastQueueA()).to(fanoutExchange());
 }
 @Bean
 public Binding bindingExchangeMessageB() {
   return BindingBuilder.bind(broadcastQueueB()).to(fanoutExchange());
 }
 @Bean
 public Binding bindingExchangeMessageC() {
   return BindingBuilder.bind(broadcastQueueC()).to(fanoutExchange());
 }
```

```
2. 创建生产者
```
}

```
该生产者主要生产一条广播消息
@Component
@Slf4j
public class BroadcastProducer {
   @Autowired
   private RabbitTemplate template;
   public void send() {
     String context = "This is a broadcast message";
     template.convertAndSend("fanout.broadcast","", context);
   }
}
```
#### **3. 创建消费者**

消费者BroadcastReceiverA监听队列broadcastQueueA

```
@Component
@Slf4j
@RabbitListener(queues = "broadcastQueueA")
```

```
public class BroadcastReceiverA {
   @RabbitHandler
   public void process(String message) {
     log.info("BroadcastReceiverA receive : " + message);
   }
```

```
}
```
消费者BroadcastReceiverB监听队列broadcastQueueB

```
@Component
@Slf4j
@RabbitListener(queues = "broadcastQueueB")
public class BroadcastReceiverB {
```

```
 @RabbitHandler
 public void process(String message) {
   log.info("BroadcastReceiverB receive : " + message);
 }
```
}

消费者BroadcastReceiverC监听队列broadcastQueueC

```
@Component
@Slf4j
@RabbitListener(queues = "broadcastQueueC")
public class BroadcastReceiverC {
   @RabbitHandler
   public void process(String message) {
     log.info("BroadcastReceiverC receive : " + message);
   }
```

```
}
```
#### **4. 测试类**

```
@SpringBootTest
public class FanoutTest {
```
 @Autowired private BroadcastProducer fanoutSender;

```
 /**
    * 发布订阅模式
\overline{\phantom{a}} */
   @Test
   public void testFanout() {
      fanoutSender.send();
```
}

#### }

#### 输出结果:

BroadcastReceiverA receive : This is a broadcast message BroadcastReceiverB receive : This is a broadcast message BroadcastReceiverC receive : This is a broadcast message

#### **5. 结论**

Fanout Exhcnage 不需要指定router key, 它会将接收到的来自生产者的生产的消息发送给所有和自 绑定的队列,它的路由效果如下图所示:

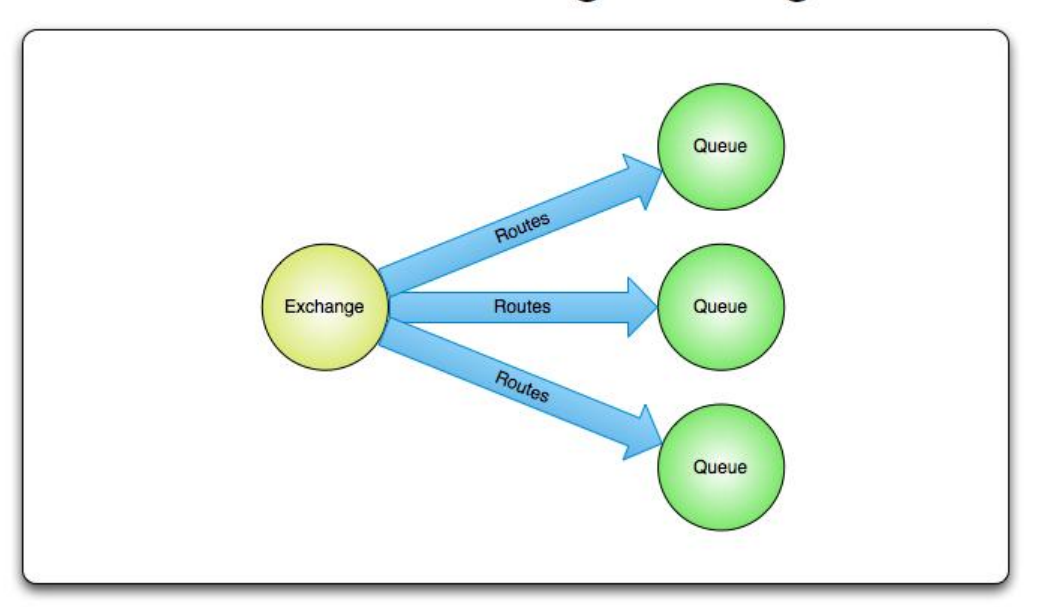

## Fanout exchange routing

## **Topic Exchange**

Topic Exchange也是根据router key来匹配队列,但是匹配规则很灵活,因为可以根据通配符来匹配 我们通过一个匹配颜色的例子来演示

#### **1. 创建 Topic Exchange 配置类**

该配置类创建了两个队列colorQueueA和colorQueueB,以及一个Topic Exchange(topic.color) 再将队列colorQueueA和交换机绑定, 并指定了router ky 为 \*.blue.\*, 将队列colorQueueB和交换 绑定,并指定了router key为 green.#

```
@Configuration
public class TopicConfig {
   @Bean
   public Queue topicQueueA() {
     return new Queue("colorQueueA");
   }
```

```
 @Bean
   public Queue topicQueueB() {
      return new Queue("colorQueueB");
   }
   @Bean
   public TopicExchange colorTopicExchange() {
      return new TopicExchange("topic.color");
   }
   @Bean
   public Binding bindingExchangeTopicQueueA() {
      return BindingBuilder.bind(topicQueueA()).to(colorTopicExchange()).with("*.blue.*");
   }
   @Bean
   public Binding bindingExchangeTopicQueueB() {
      return BindingBuilder.bind(topicQueueB()).to(colorTopicExchange()).with("green.#");
   }
}
```
#### **2. 创建生产者**

根据传入的参数,指定router key

```
@Component
@Slf4j
public class ColorProducer {
   @Autowired
   private RabbitTemplate template;
   public void produce(String criteria) {
      template.convertAndSend("topic.color", criteria, "This is " + criteria);
   }
}
```
#### **3. 创建两个消费者**

消费者ColorReceiverA监听队列colorQueueA

```
@Component
@Slf4j
@RabbitListener(queues = "colorQueueA")
public class ColorReceiverA {
   @RabbitHandler
   public void receive(String color) {
      log.info("ColorReceiverA receive: " + color);
   }
}
```
消费者ColorReceiverB监听队列colorQueueB

```
@Component
@Slf4j
@RabbitListener(queues = "colorQueueB")
public class ColorReceiverB {
   @RabbitHandler
   public void receive(String color) {
      log.info("ColorReceiverB receive: " + color);
   }
}
```
#### **4. 测试类**

在测试类中,我们写了两个测试方法,分别指定router key为yellow.blue.red 和 green.blue.red

```
@SpringBootTest
public class TopicTest {
   @Autowired
   private ColorProducer colorProducer;
   @Test
   public void test1() {
      String criteria = "yellow.blue.red";
      colorProducer.produce(criteria);
   }
   @Test
   public void test2() {
      String criteria = "green.blue.red";
      colorProducer.produce(criteria); 
   }
```
输出结果:

}

test1方法输出

ColorReceiverA receive: This is yellow.blue.red

#### test2方法输出

ColorReceiverA receive: This is green.blue.red\ ColorReceiverB receive: This is green.blue.red

#### **5. 结论**

Topic Exchange 中的router key可以与成通配符的格式,如\*.blue.\*或者green.#,这样使得匹配规 更加灵活

## **Headers Exchange**

;

Headers Exchange 没有router key了, 而是根据消息头来匹配。消息头内容是key-value键值对格 ,可以指定多个key-value键值对,所以需要指定匹配模式是all还是any,即匹配所有的key-value键 对,还是只匹配其中一条。

#### **1. 创建Headers Exchange配置类**

该配置类创建了两个队列imageQueueA和imageQueueB,以及一个Headers Exchange (headers. mage),再将imageQueueA和交换机(headers.image)绑定,并且指定匹配模式为all,再将ima eQueueA和交换机(headers.image)绑定,并且指定匹配模式为any

```
@Configuration
public class HeadersConfig {
   @Bean
   public Queue imageQueueA() {
     return new Queue("imageQueueA");
   }
   @Bean
   public Queue imageQueueB() {
     return new Queue("imageQueueB");
   }
   @Bean
   public HeadersExchange headersExchange() {
     return new HeadersExchange("headers.image");
   }
   /**
    * 匹配type=jpg且size=12的消息,分发给队列imageQueueA
\overline{\phantom{a}} * @return
   */
   @Bean
   public Binding bindingHeadersExchangeA() {
     Map<String, Object> keys = Maps.newHashMap();
     keys.put("type", "jpg");
     keys.put("size", 12);
     return BindingBuilder.bind(imageQueueA()).to(headersExchange()).whereAll(keys).match(
   }
   /**
     * 匹配type=png或者size=6的消息,分发给队列imageQueueB
   *
   * @return
   */
```

```
 @Bean
   public Binding bindingHeadersExchangeB() {
      Map<String, Object> keys = Maps.newHashMap();
      keys.put("type", "png");
      keys.put("size", 6);
      return BindingBuilder.bind(imageQueueB()).to(headersExchange()).whereAny(keys).match
);
   }
}
```
### **2. 创建生产者类**

为了方便传参,我们定义了一个类Image

```
@Builder
@ToString
@Getter
public class Image implements Serializable {
   private static final long serialVersionUID = 8617592564349459927L;
   private String type;
   private int size;
```

```
}
```
生产者类,根据传入的参数指定消息头内容

@Component public class ImagesProducer {

 @Autowired private RabbitTemplate template;

```
 public void produce(Image image) {
     MessageProperties properties = new MessageProperties();
     properties.setHeader("type", image.getType());
 properties.setHeader("size", image.getSize());
 template.convertAndSend("headers.image", "", new Message(image.toString().getBytes(),
properties));
   }
}
```
#### **3. 创建消费者类**

消费者ImageReceiverA监听队列imageQueueA

```
@Component
@Slf4j
public class ImageReceiverA {
   @RabbitListener(queues = "imageQueueA")
   public void receive(byte[] image) {
      log.info("ImageReceiverA receive : " + new String(image));
   }
}
```
消费者ImageReceiverB监听队列imageQueueB

```
@Component
@Slf4j
public class ImageReceiverB {
   @RabbitListener(queues = "imageQueueB")
   public void receive(byte[] image) {
     log.info("ImageReceiverB receive : " + new String(image));
   }
}
```
#### **4. 测试类**

```
@SpringBootTest
public class HeadersTest {
   @Autowired
   private ImagesProducer imagesProducer;
   @Test
   public void testAll() {
      imagesProducer.produce(Image.builder().type("jpg").size(12).build());
      // ImageReceiverA receive : Image(type=jpg, size=12)
   }
   @Test
   public void testAny() {
      imagesProducer.produce(Image.builder().type("png").size(12).build());
     // ImageReceiverB receive : Image(type=png, size=12)
   }
   @Test
   public void testAny2() {
      imagesProducer.produce(Image.builder().type("jpg").size(6).build());
      // ImageReceiverB receive : Image(type=jpg, size=6)
   }
}
```
输出结果:

testAll方法输出:

ImageReceiverA receive : Image(type=jpg, size=12)

testAny方法输出:

mageReceiverB receive : Image(type=png, size=12)

testAny2方法输出:

ImageReceiverB receive : Image(type=jpg, size=6)

#### **5. 结论**

Headers Exchange 可以灵活增加或减少消息头中的键值对来实现匹配。

## **传输对象**

前面的例子都是传的字符串,在实际的开发中经常需要传输对象,现在我们写一个例子来传输对象

#### **1. 创建一个实体类**

```
@Builder
@ToString
public class User implements Serializable {
   private static final long serialVersionUID = 4409039369681054682L;
   private String name;
   private int age;
}
```
#### **2. 创建配置类**

```
这里使用的是 Topic Exchange
```

```
@Configuration
public class UserConfig {
```

```
 @Bean
   public Queue userInfo() {
      return new Queue("user.info");
   }
   @Bean
   public TopicExchange userTopicExchange() {
      return new TopicExchange("topic.user");
   }
   @Bean
   public Binding bindingTopicExchange() {
      return BindingBuilder.bind(userInfo()).to(userTopicExchange()).with("user.info");
   }
}
```
### **3. 创建生产者**

```
@Component
public class UserProducer {
   @Autowired
   private RabbitTemplate template;
   public void produce() {
      template.convertAndSend("topic.user", "user.info", User.builder().name("Tom").age(20).b
ild();
   }
```
### **4. 创建消费者**

}

```
@Component
@Slf4j
public class UserReceiver {
   /**
    * RabbitListener注解可以直接作用于方法
    *
    * @param user
    */
   @RabbitListener(queues = "user.info")
   public void receive(User user) {
     log.info("receive user : " + user);
   }
}
```
#### **5. 测试类**

@SpringBootTest public class UserTest {

```
 @Autowired
 private UserProducer userProducer;
```

```
 @Test
   public void test() {
      userProducer.produce();
   }
}
```
输出结果:

```
receive user : User(name=Tom, age=20)
```
## **最后**

RabbitMQ的基本概念和SpringBoot整合RabbitMQ的常用模式都总结完毕了,以后项目中需要实际 用RabbitMQ时,再去深入研究吧。

本篇文章的完整代码